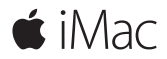

빠른 시작 설명서

### **iMac**을 구입해 주셔서 감사합니다**.**

시작해보세요. 전원 버튼을 눌러 Mac을 시작하면 설정 지원이 Mac을 설정하는 몇 가지 간단한 단계를 안내합니다. 이 단계에서 Wi-Fi 네트워크에 연결하고 사용자 계정을 생성할 수 있으며 다른 Mac 또는 PC의 도큐멘트, 사진, 음악 등을 마이그레이션할 수도 있습니다.

설정 지원에서 새로운 Apple ID를 생성하거나 기존 Apple ID로 로그인할 수 있습니다. 로그인하면 Mac App Store, iTunes Store 및 메시지나 FaceTime과 같은 App에서 계정이 설정되어 있습니다. 또한 iCloud도 설정되어 Mail, 연락처, 캘린더 및 Safari와 같은 App이 사용자의 모든 최신 정보로 업데이트됩니다.

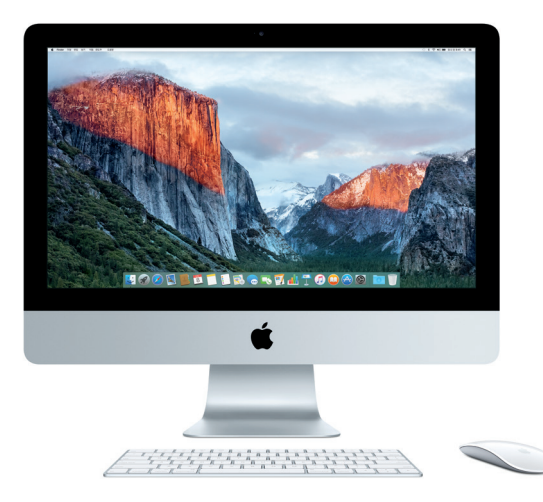

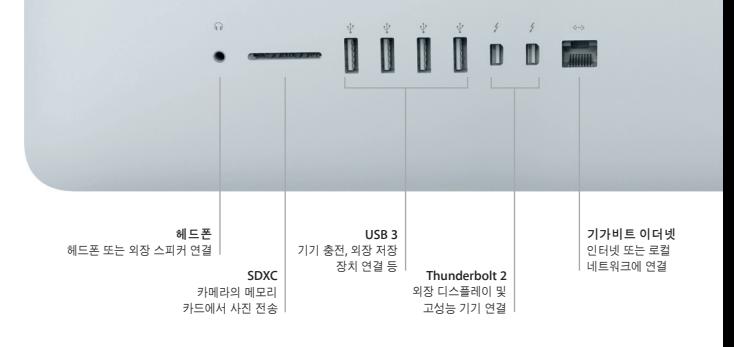

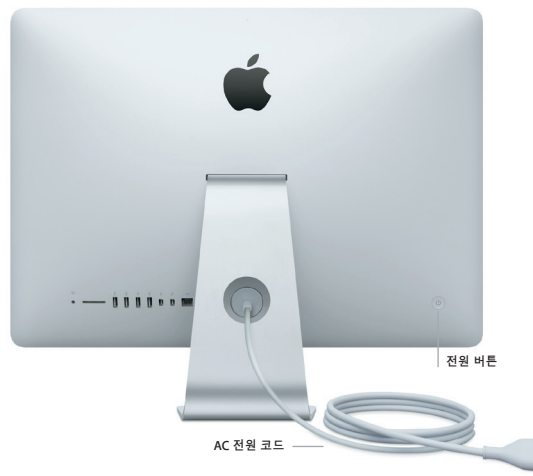

**Lin** 

### 데스크탑 알아보기

Mac의 데스크탑에서 모든 항목을 찾고 어떤 작업이든 수행할 수 있습니다. 자주 사용하는 App을 화면 하단에 있는 Dock에 유지하십시오. 데스크탑 및 기타 설정을 사용자화하려면 시스템 환경 설정을 여십시오. 모든 파일 및 폴더에 접근하려면 Finder를 클릭하십시오.

상단의 메뉴 막대에는 Mac에 관련된 유용한 정보가 있습니다. 무선 인터넷 연결 상태를 확인하려면 Wi-Fi 아이콘을 클릭하십시오. Spotlight를 사용하여 Mac에서 모든 항목을 찾거나 온라인에서 정보를 검색할 수 있습니다. 또한 자주 사용하는 App을 찾고 열 수 있습니다.

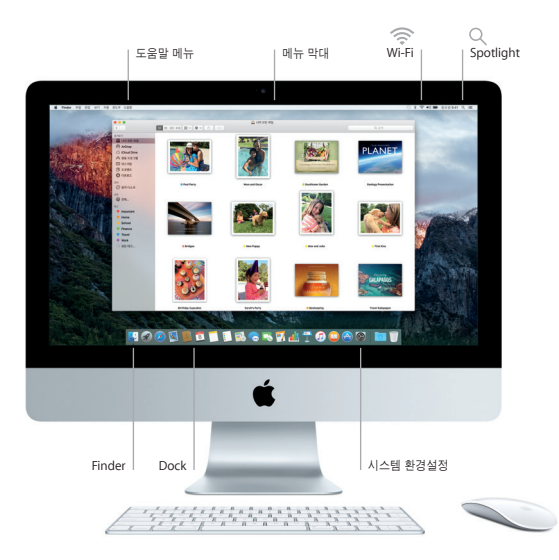

# **Magic Mouse 2** 및 **Magic Keyboard** 사용하기

충전 가능한 Magic Mouse 2 및 Magic Keyboard가 이미 iMac과 쌍으로 연결되어 있습니다. 옵션으로 Magic Trackpad 2를 구입한 경우 Magic Trackpad 2도 iMac과 쌍으로 연결되어 있습니다. Bluetooth®에 연결하고 해당 기기를 사용하여 켬/끔 스위치를 켜십시오(녹색 불이 켜짐).

마우스 및 키보드를 충전하려면 포함된 케이블을 사용하여 iMac에 연결하십시오. Bluetooth 메뉴에서 배터리 상태를 확인하십시오.

마우스의 이동, 클릭 및 스크롤 속도를 조정하거나 보조 버튼 지원을 활성화하려면 Apple 메뉴에서 시스템 환경설정을 선택한 다음 마우스를 클릭하십시오. 키보드 옵션을 설정하려면 키보드를 클릭하십시오. 트랙패드 옵션을 설정하려면 트랙패드를 클릭하십시오. 각 기기에 사용 가능한 동작 및 옵션을 설정하려면 해당 탭을 클릭하십시오.

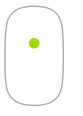

하나의 버튼 클릭 마우스 표면을 아무데나 클릭하거나 이중 클릭하십시오.

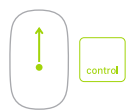

화면 확대**/**축소

화면의 항목을 확대하려면 Control 키를 누른 상태에서 한 손가락으로 스크롤하십시오.

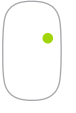

두 개의 버튼 클릭 오른쪽 및 왼쪽 클릭을 사용하려면 시스템 환경설정에서 보조 클릭을 활성화하십시오.

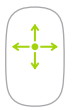

**360º** 스크롤 어느 방향으로든 스크롤 또는 회전하려면 마우스 표면 위를 한 손가락으로 가볍게 미십시오.

# 데이터 백업하기

AirPort Time Capsule(별도 판매)과 함께 Time Machine을 사용하여 iMac을 무선으로 백업할 수 있습니다. 백업을 시작하려면 시스템 환경설정을 열고 Time Machine 아이콘을 클릭하십시오.

# 중요 지침

컴퓨터를 처음 사용하기 전에 이 설명서 및 중요한 제품 정보 설명서의 안전 정보를 읽으십시오.

#### 더 알아보기

iBooks에서 iMac 필수 정보 설명서를 보려면 iBooks를 열고 iBooks Store에서 'iMac 필수 정보'를 검색하십시오. 또한 [www.apple.com/kr/imac](http://www.apple.com/kr/imac) 사이트에서 관련 정보를 찾고, 데모를 보고, iMac 기능을 더 알아볼 수 있습니다.

#### 도움말

Mac 도움말에서 질문에 대한 답변뿐만 아니라 지침 및 문제 해결 정보를 찾을 수 있습니다. Finder 아이콘을 클릭하고 메뉴 막대에서 도움말을 클릭한 다음 Mac 도움말 또는 'Mac에 관한 정보 얻기'를 선택하십시오.

### **OS X** 유틸리티

Mac에 문제가 발생한 경우 OS X 유틸리티를 사용하여 Time Machine 백업에서 소프트웨어 및 데이터를 복원하거나 OS X 및 Apple App을 다시 설치할 수 있습니다. Mac에서 문제를 발견한 경우 Command 및 R 키를 누른 채로 컴퓨터를 재시동하여 OS X 유틸리티를 여십시오.

#### 지원

iMac에 대한 기술 지원을 받으려면 [www.apple.com/kr/support/imac](http://www.apple.com/kr/support/imac) 사이트를 방문하십시오. 또는 080 333 4000으로 전화하십시오. [www.apple.com/support/country](http://www.apple.com/support/country)

일부 기능은 일부 지역에서만 사용할 수 있습니다.

TM 및 © 2015 Apple Inc. 모든 권리 보유. Designed by Apple in California. Printed in XXXX. KH034-00595-A